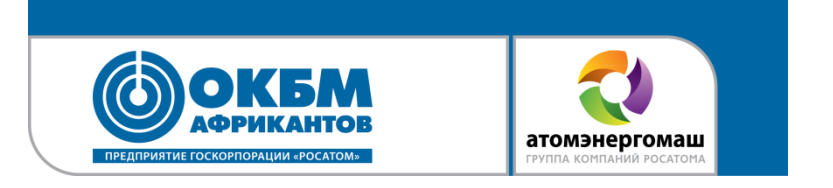

# Программные роботы. Опыт создания, внедрения, эксплуатации в АО «ОКБМ Африкантов»

Шишкина Екатерина Михайловна

Нижний Новгород 2022

### **АО «ОКБМ АФРИКАНТОВ»**

**aTOMERPITOMALLI** 

#### ДАТА ОБРАЗОВАНИЯ 27 декабря 1945 г. МЕСТОПОЛОЖЕНИЕ

#### СТАТУС

Крупный **научно-производственный центр,**  располагающий многопрофильным **конструкторским коллективом**, собственной **исследовательской, экспериментальной и производственной базой Г. Нижний Новгород** 

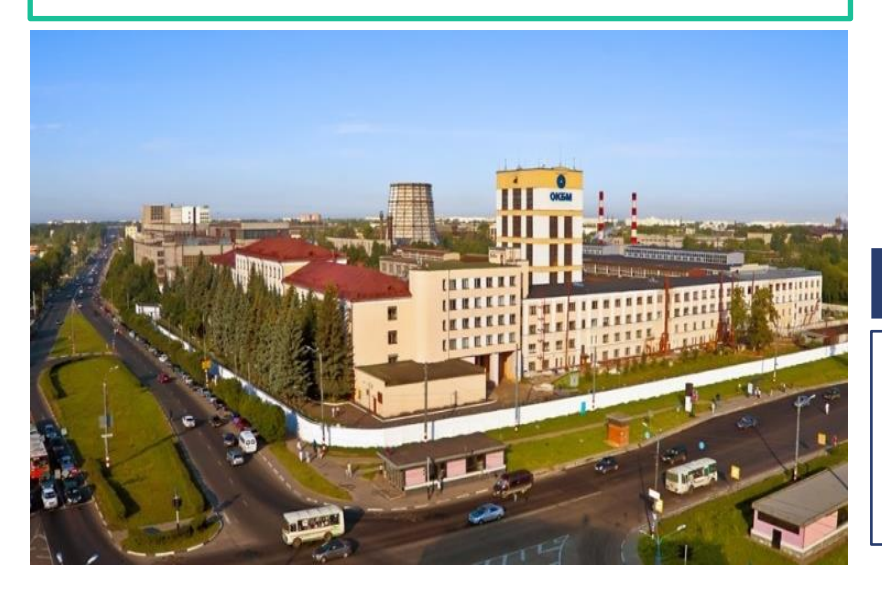

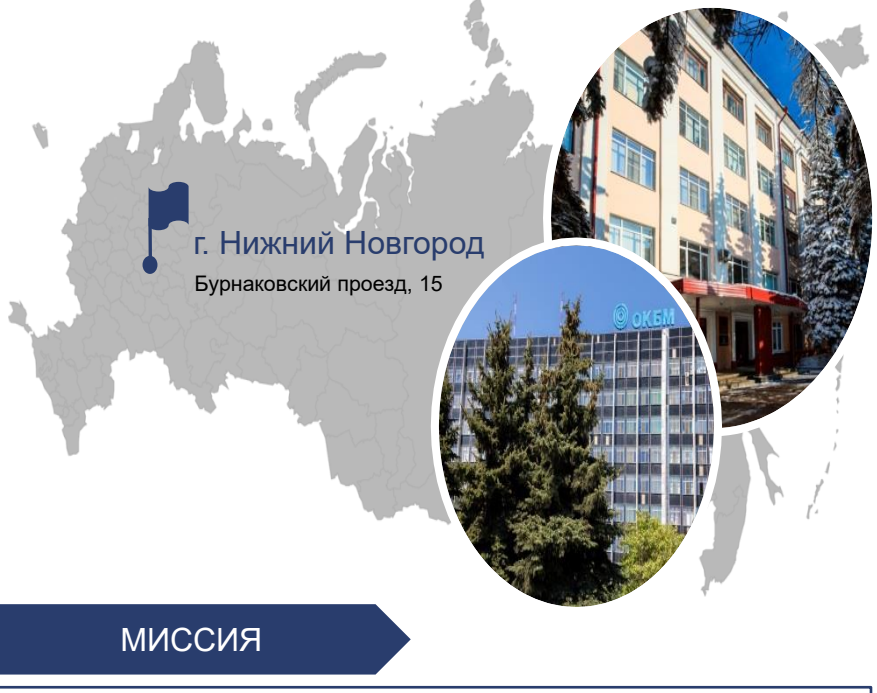

Служить национальным интересам и развитию атомной отрасли, предоставляя полный комплекс услуг по **разработке, изготовлению, поставке** реакторных установок и их **сервисного обслуживания** в течение жизненного цикла

2

## **АО «ОКБМ АФРИКАНТОВ» В СТРУКТУРЕ ГОСКОРПОРАЦИИ «РОСАТОМ»**

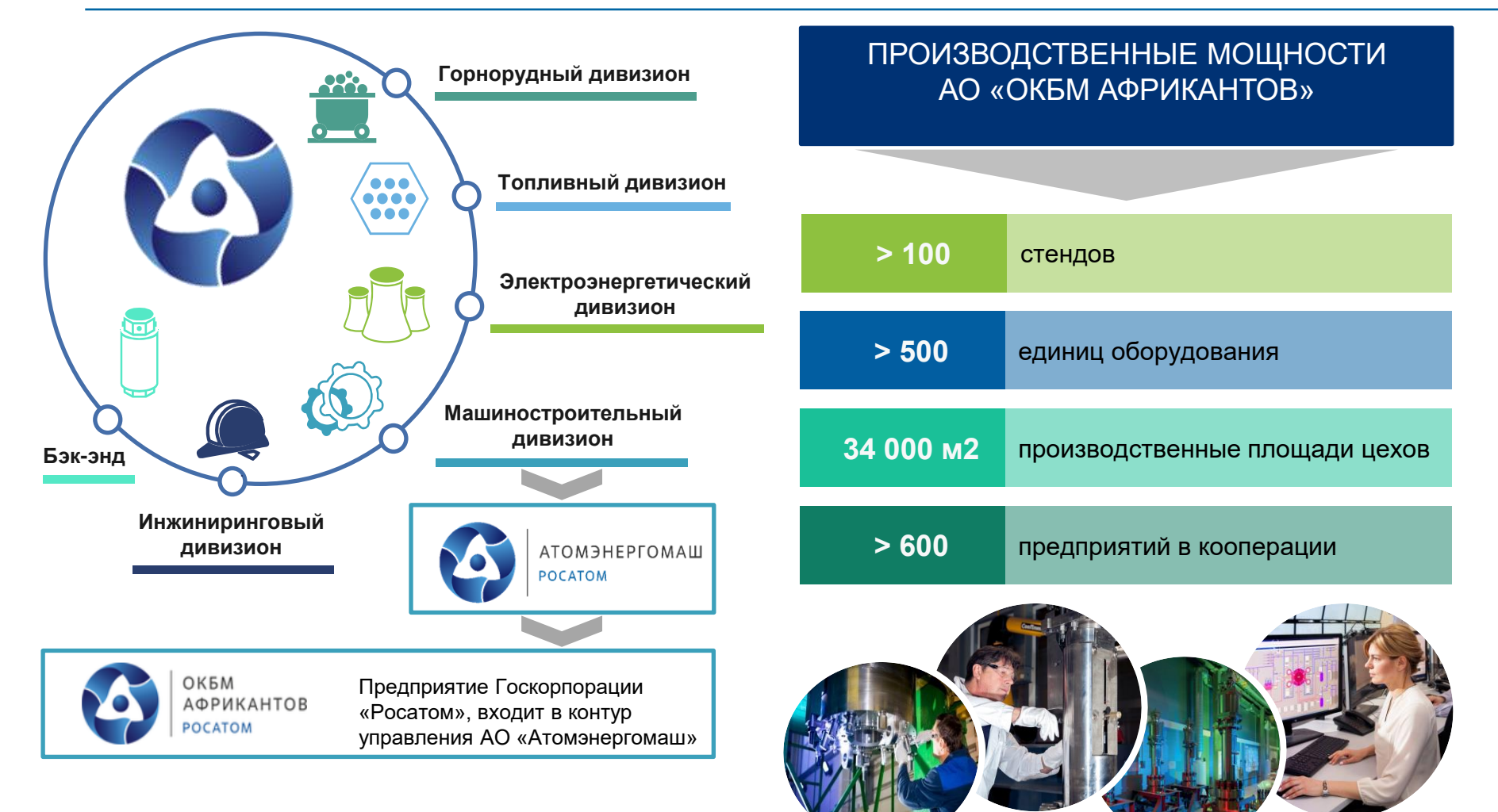

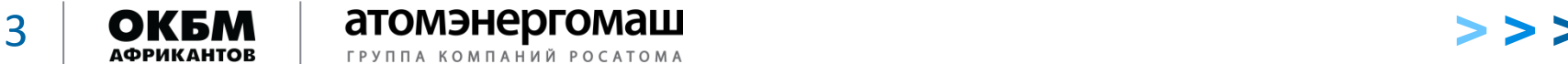

3

### **ОСНОВНЫЕ НАПРАВЛЕНИЯ ДЕЯТЕЛЬНОСТИ АО «ОКБМ АФРИКАНТОВ»**

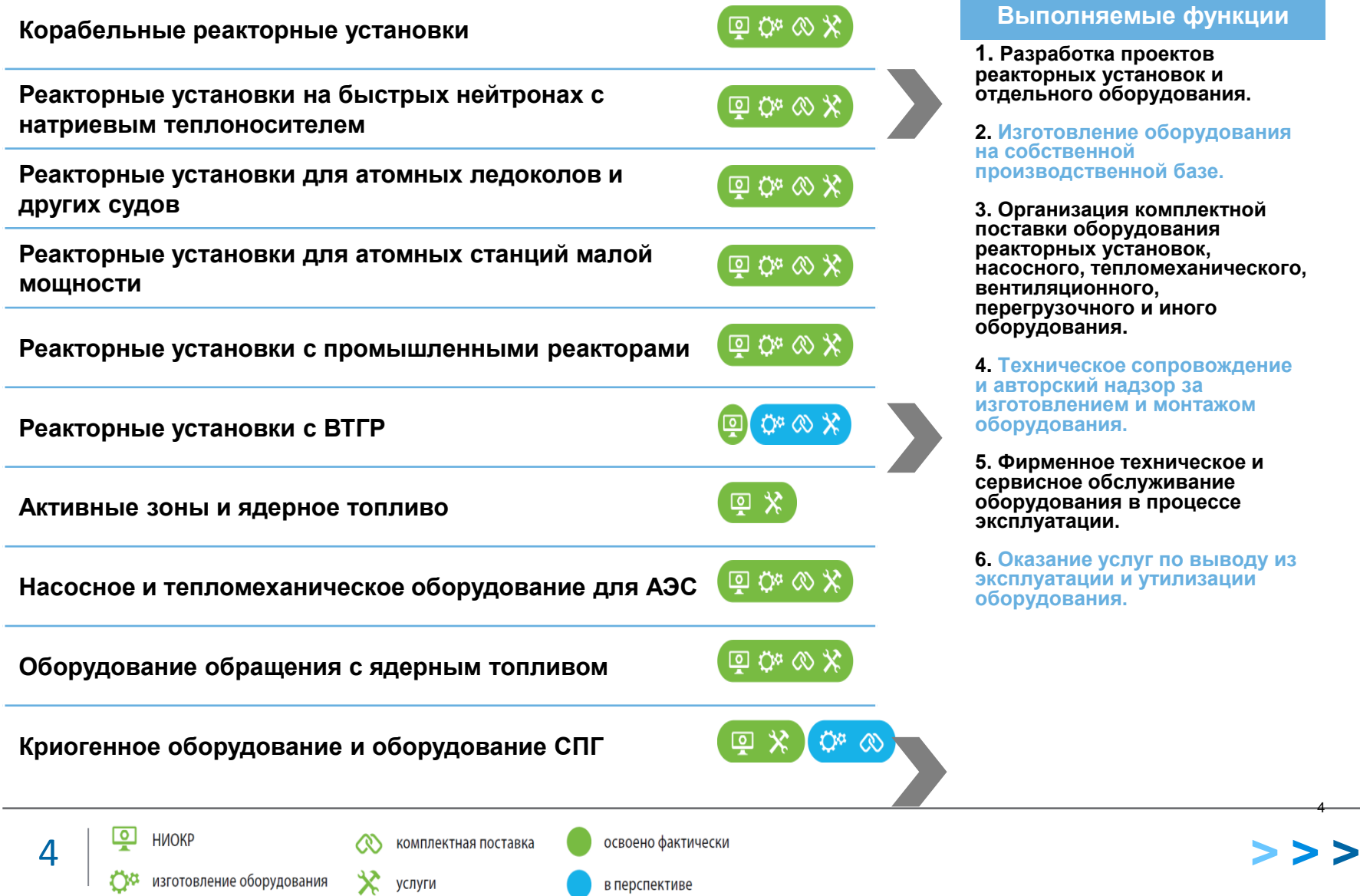

#### **Выполняемые функции**

**1. Разработка проектов**  рных установок **и** .<br>**- ного оборудования.** 

**2. Изготовление оборудования на собственной производственной базе.**

**3. Организация комплектной поставки оборудования реакторных установок, насосного, тепломеханического, вентиляционного, перегрузочного и иного оборудования.**

**ИЧЕСКОЕ СОПРОВОЖДЕНИЕ и авторский надзор за изготовлением и монтажом дования.** 

**5. Фирменное техническое и сное обслуживание оборудования в процессе эксплуатации.**

**ание услуг по выводу из эксплуатации и утилизации дования.** 

4

На сегодняшний день в АО «ОКБМ Африкантов» работают 4 робота.

Роботы в системе «1С:УПО» создают документы:

- по приему,
- увольнению,
- кадровому перемещению сотрудников,
- присвоению МВЗ,
- заведение новых бюро и подразделений.

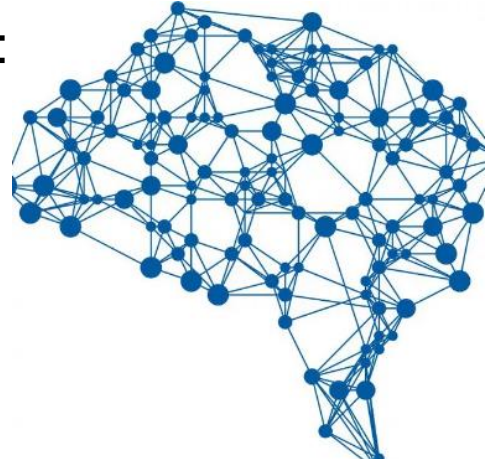

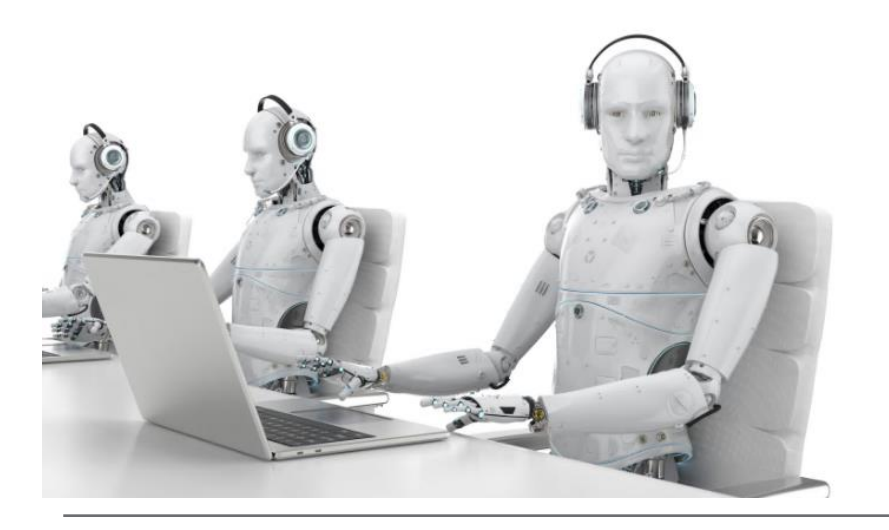

**5 | ОКБМ** | **АТОМЭНЕРГОМАШ** 

Сотрудники подразделения 69 делегировали часть своих обязанностей коллегам-роботам.

Программный робот – это удобно!

Робот по актуализации подразделений состоит:

- 1. Авторизация в портале терминальных приложений ГК «Росатом»;
- 2. Запуск в SAP HCM скрипта по выгрузке и сохранению файлов;
- 3. Запуск в системе «1С:УПО» обработки по актуализации подразделений;
- 4. Запуск программного робота по формированию документов «Увольнение».

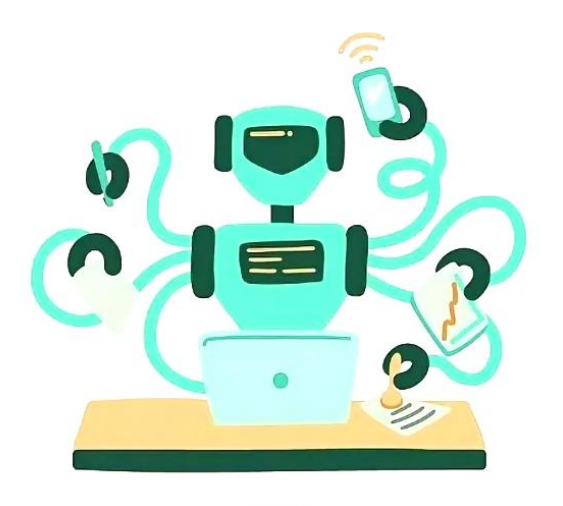

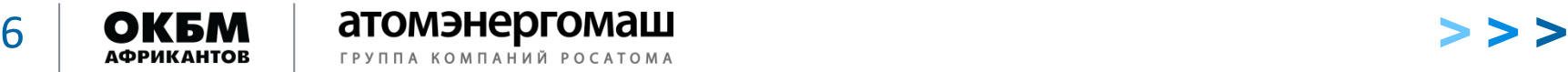

Программный робот по формированию документов «Увольнение»

Робот по формированию документов «Увольнение» состоит:

- 1. Запуск в системе «1С:УПО» обработки по формированию документов «Увольнение из организации»;
- 2. Запуск программного робота по формированию документов «Приём».

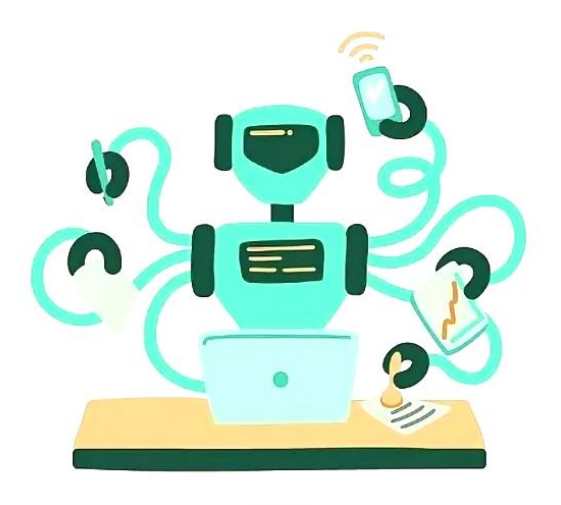

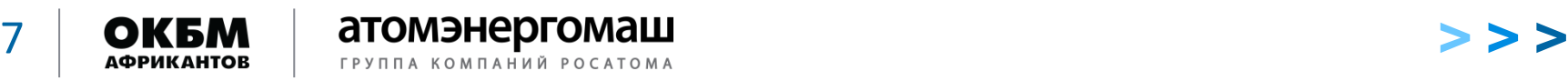

Программный робот по формированию документов «Приём»

Робот по формированию документов «Приём» состоит:

- 1. Запуск в системе «1С:УПО» обработки по формированию документов «Приём на работу в организацию»;
- 2. Запуск программного робота по формированию документов «Перемещение».

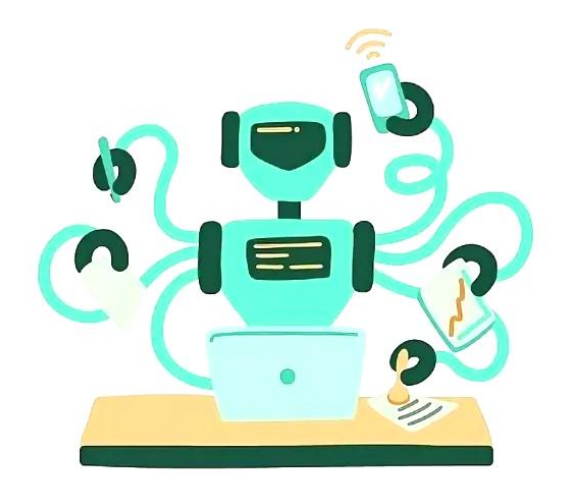

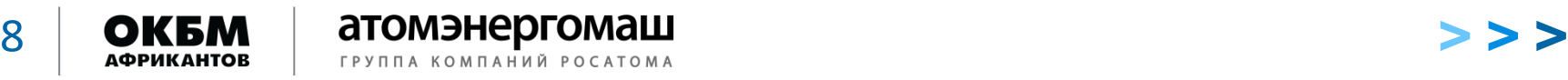

Робот по формированию документов «Перемещение» состоит:

- 1. Запуск в системе «1С:УПО» обработок по формированию документов «Кадровые перемещения организации», «Учет основного заработка сотрудников организации в регламентированном учёте»;
- 2. Архивирование выгруженных файлов, очистка служебных папок.

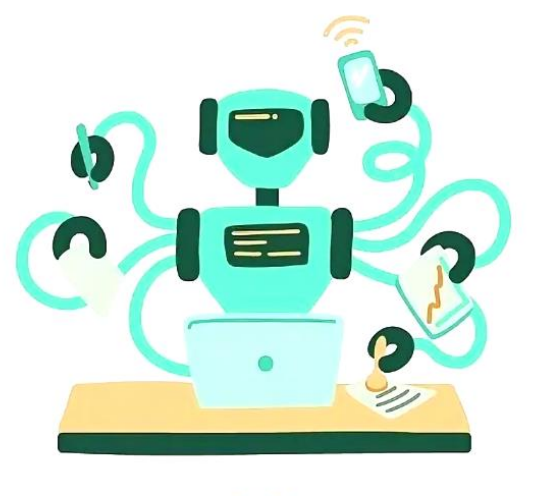

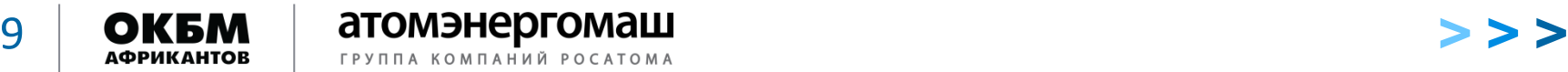

Почему роботам поручили эту работу

- необходимо выгружать и сохранять однотипные файлы;
- необходимо ждать, когда сформируется один документ, чтобы сформировать другой;
- приходилось выполнять эти операции каждый день;
- это монотонно, однообразно и скучно!

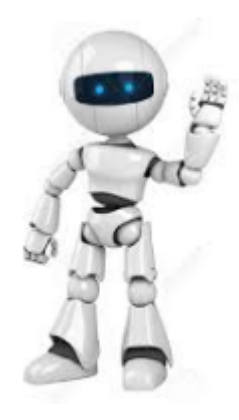

Монотонно, однообразно и скучно – **идеальная работа для программного робота!**

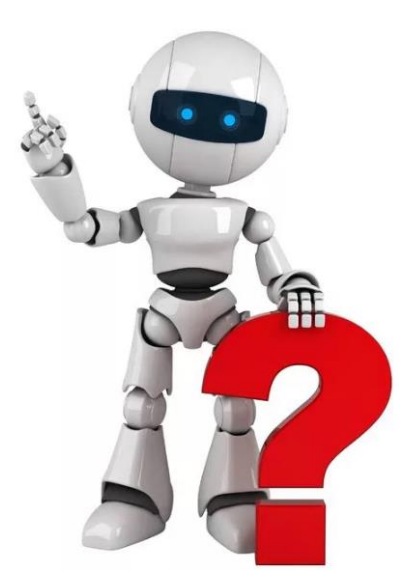

### Алгоритм работы роботов по загрузке кадровой информации

- Роботы запускаются по расписанию каждый рабочий день в 6:00;
- авторизуются в ресурсах «Росатома»;

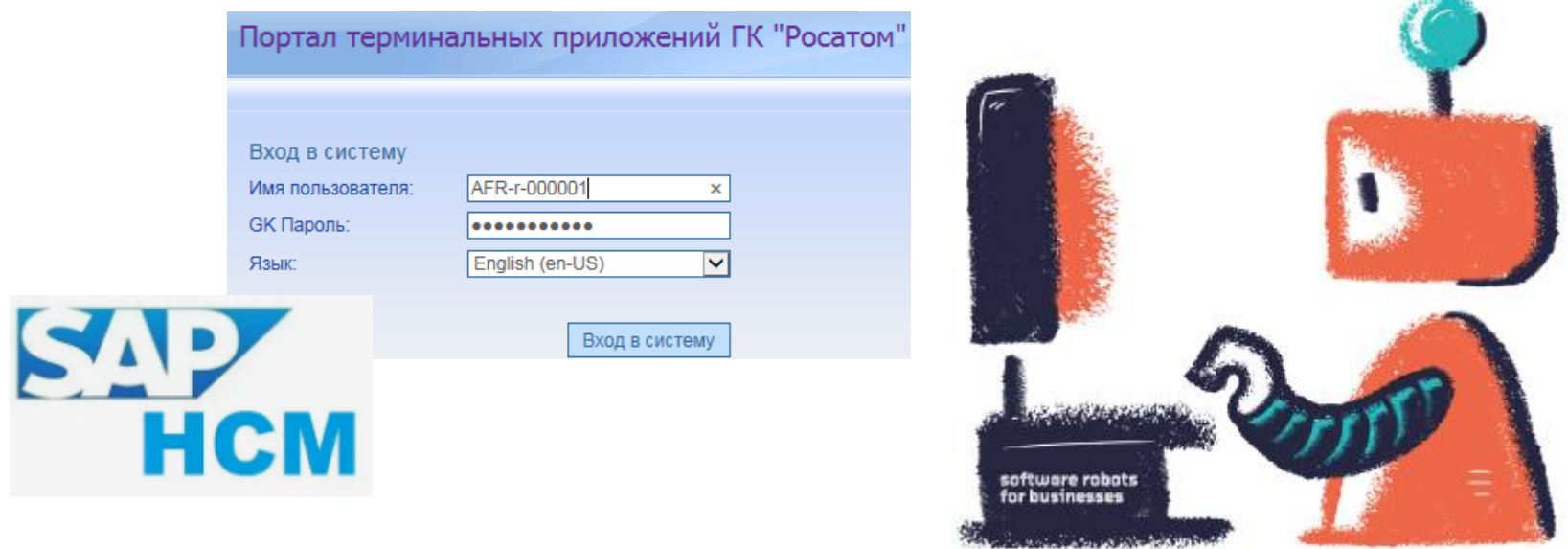

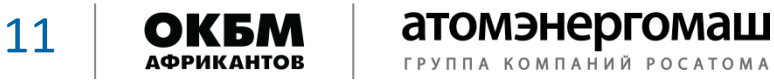

### Алгоритм работы роботов по загрузке кадровой информации

- ежедневно проверяют актуальность пароля учетной записи ГК «Росатом»;
- в начале каждого месяца меняют пароль, т.к. необходимо обновлять пароль не менее 1 раза в 40 дней;

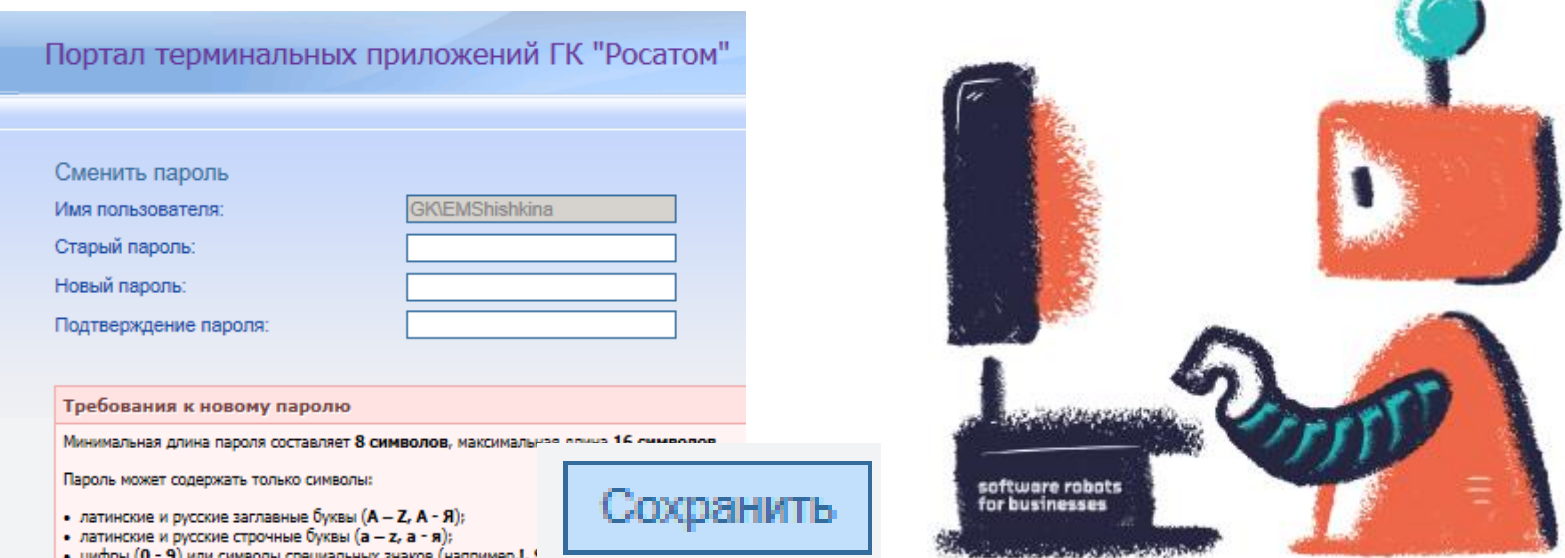

В пароле должен присутствовать хотя бы один символ из каждой вышеперечисленной катего

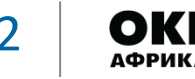

- загружают «SAP HCM»;
- запускают в «SAP HCM» скрипт по выгрузке и сохранению файлов, предварительно изменив даты в скрипте на актуальные;

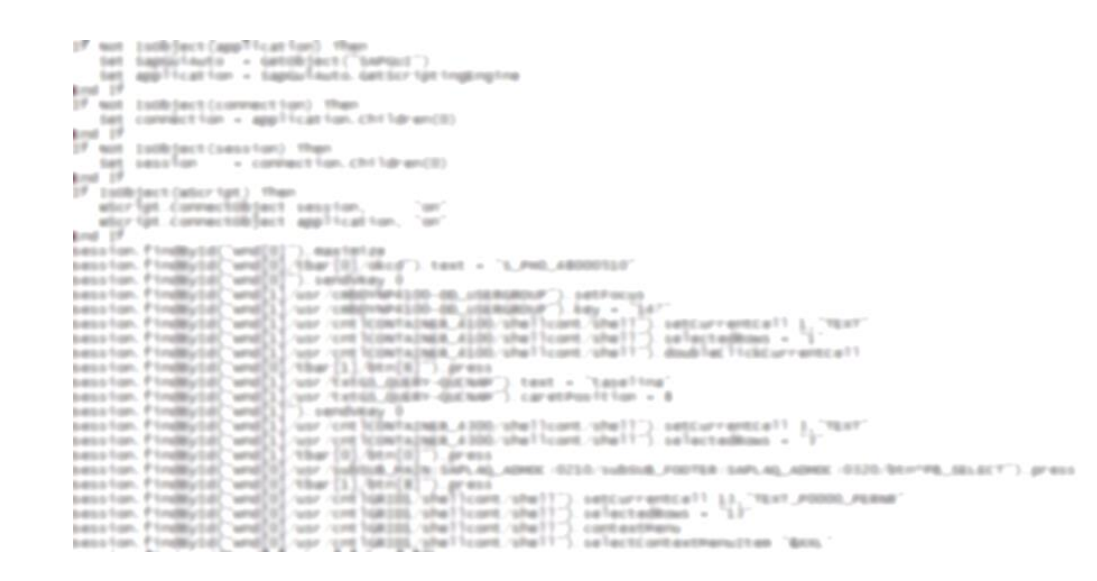

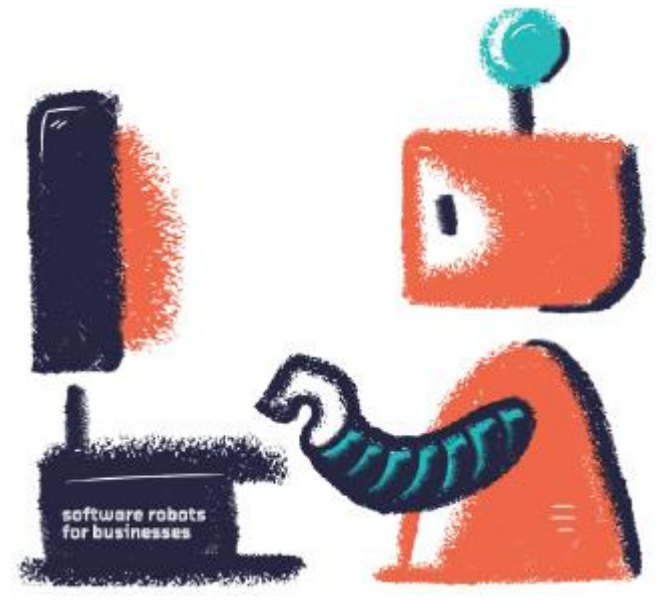

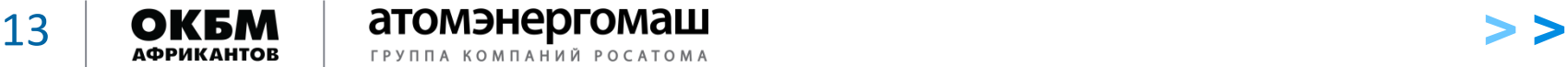

#### Алгоритм работы роботов по загрузке кадровой информации

• поочередно запускают систему «1С:УПО» с заданными параметрами с дальнейшим запуском необходимых обработок;

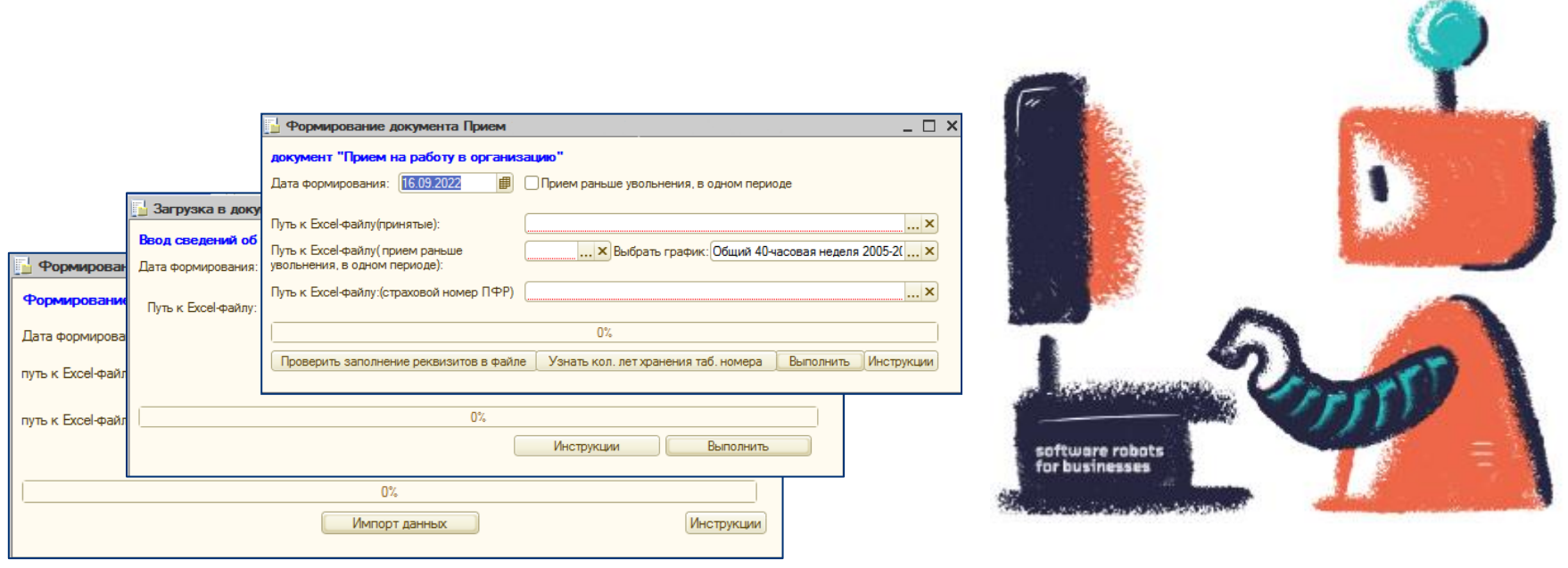

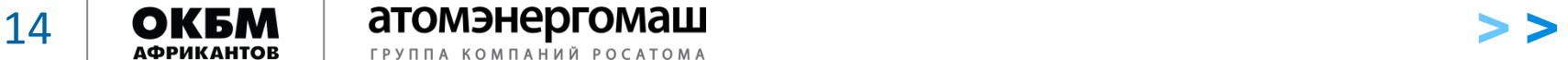

• сохраняют в архив обработанные файлы, делают записи в логи

и подчищают рабочие папки.

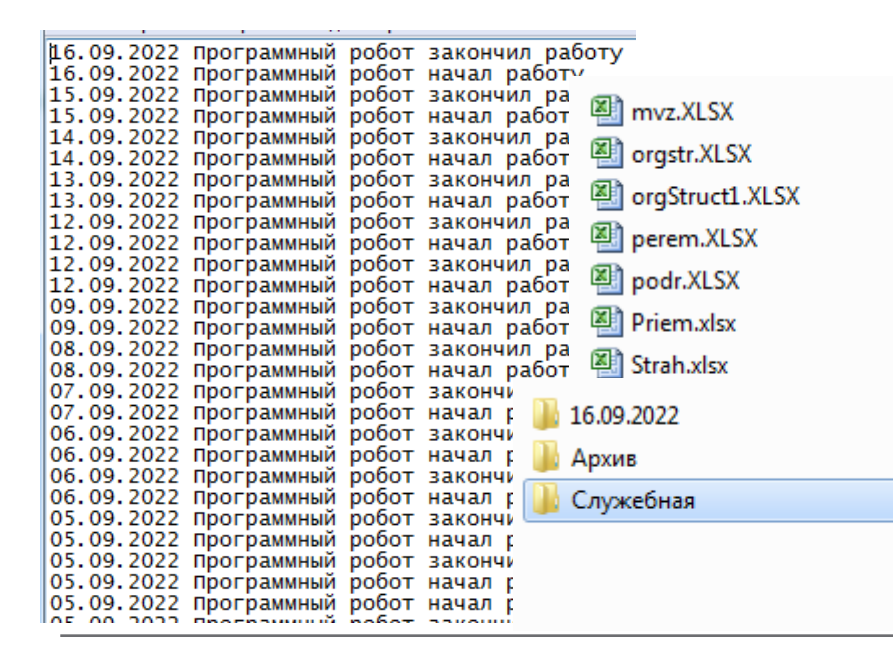

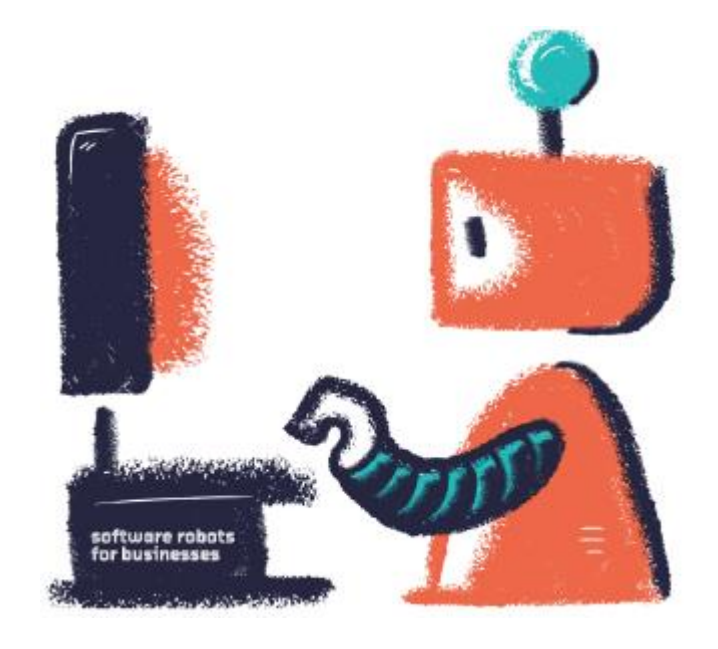

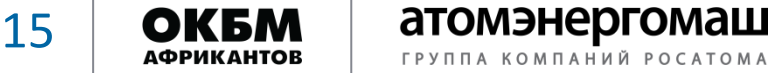

1. Ознакомление и анализ последовательных шагов пользователя для выполнения определенной задачи

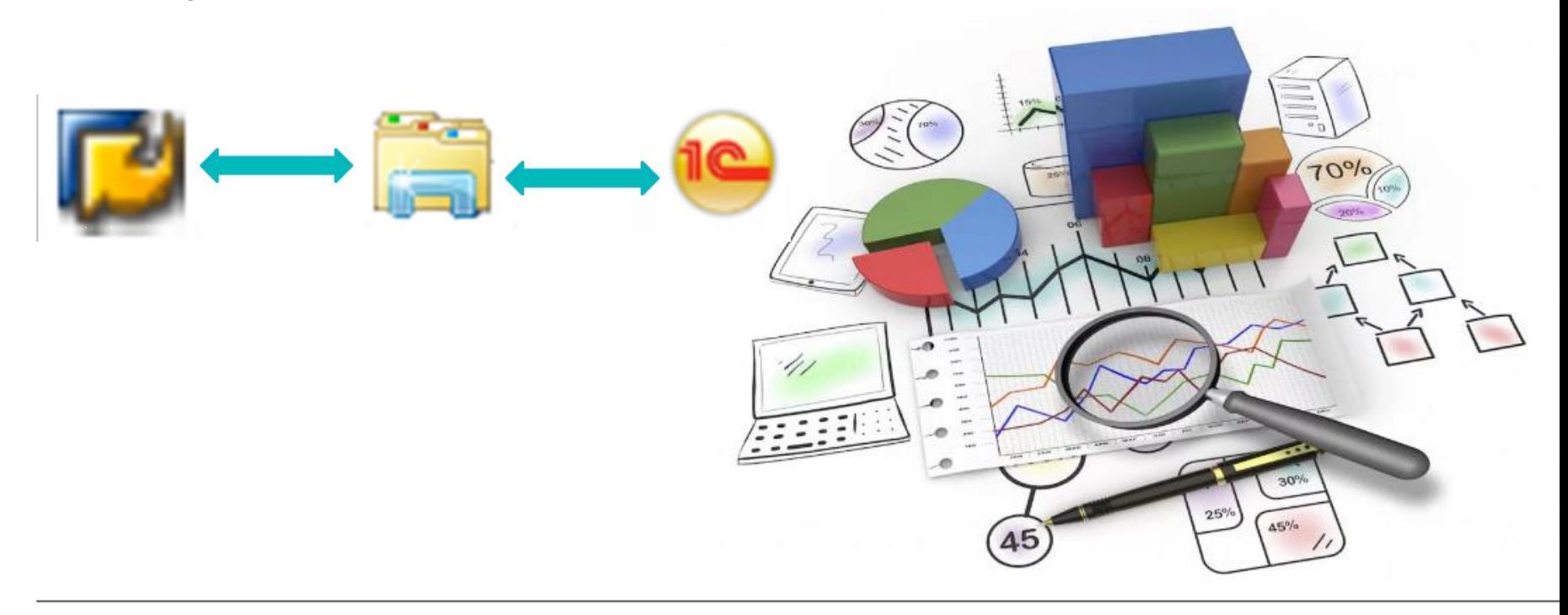

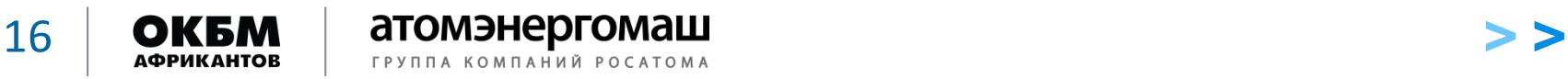

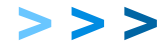

### Этапы разработки программного робота

- 2. Разработка программного робота в Robin Studio,
	- иначе говоря -
	- составление линейной
	- блок-схемы команд

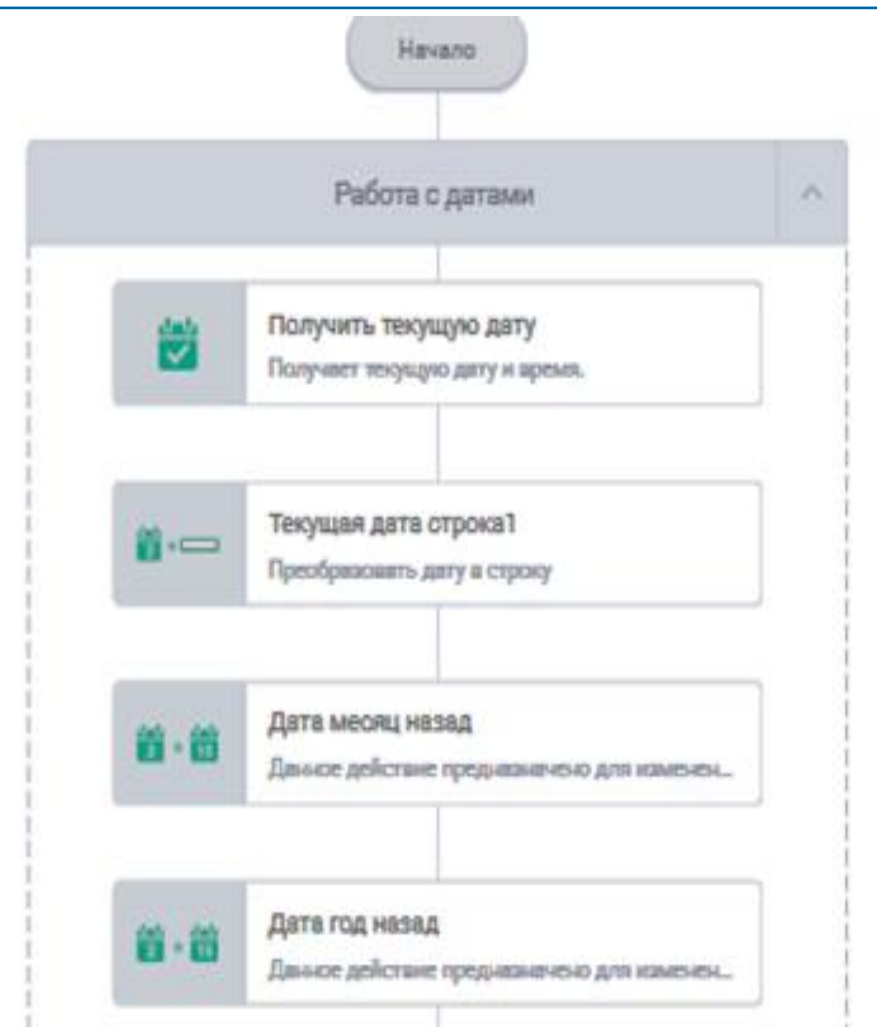

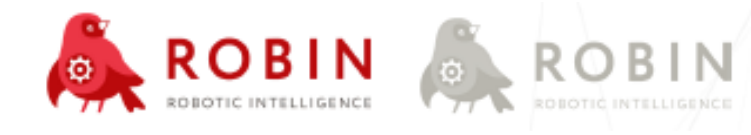

# 3. Разработка/корректировка сопутствующих обработок и процедур в «1С:УПО» для запуска роботом

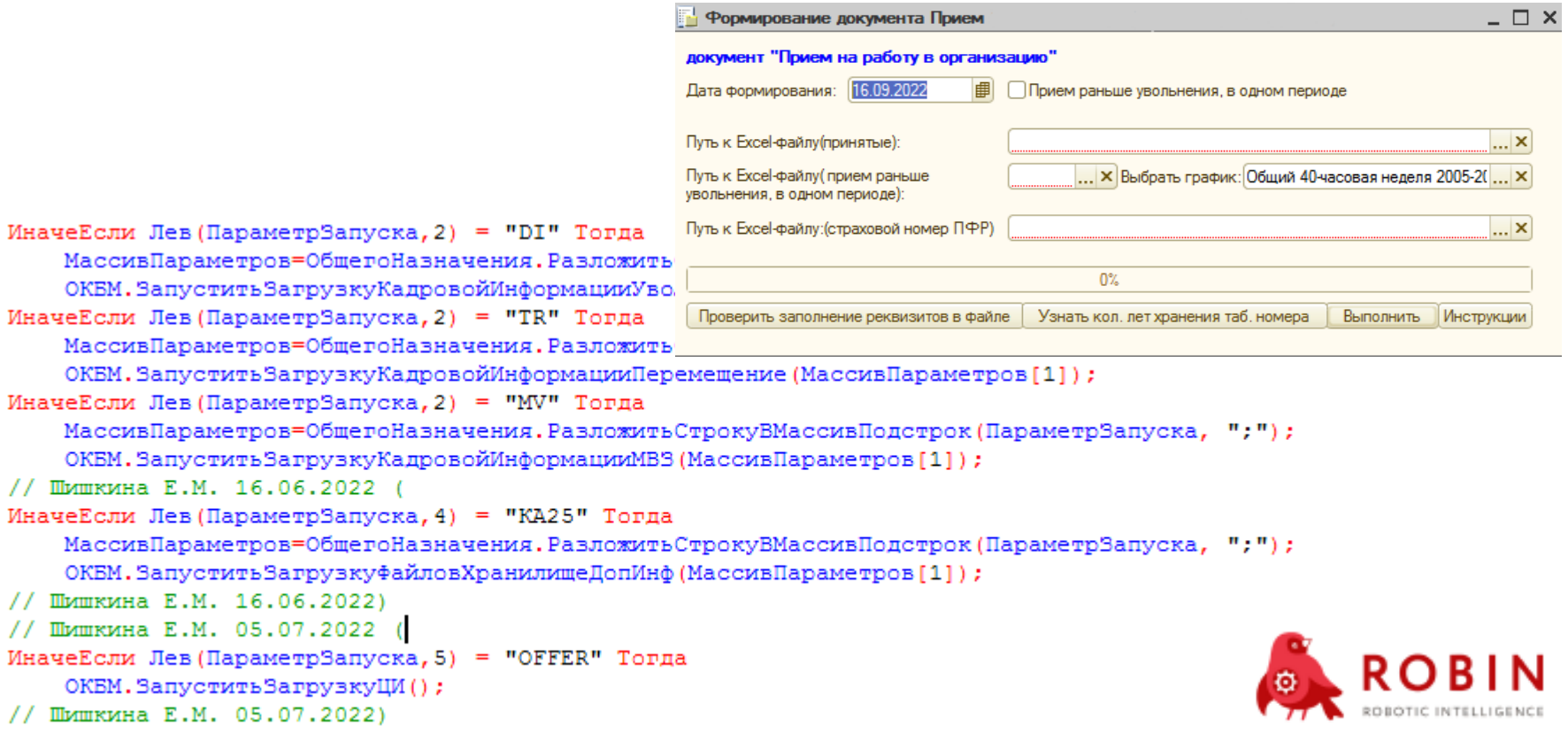

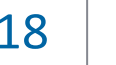

18 **> > >**

#### Этапы разработки программного робота

4. Запуск, отладка, исправление выявленных

ошибок, в т.ч. в консольном режиме на виртуальной машине.

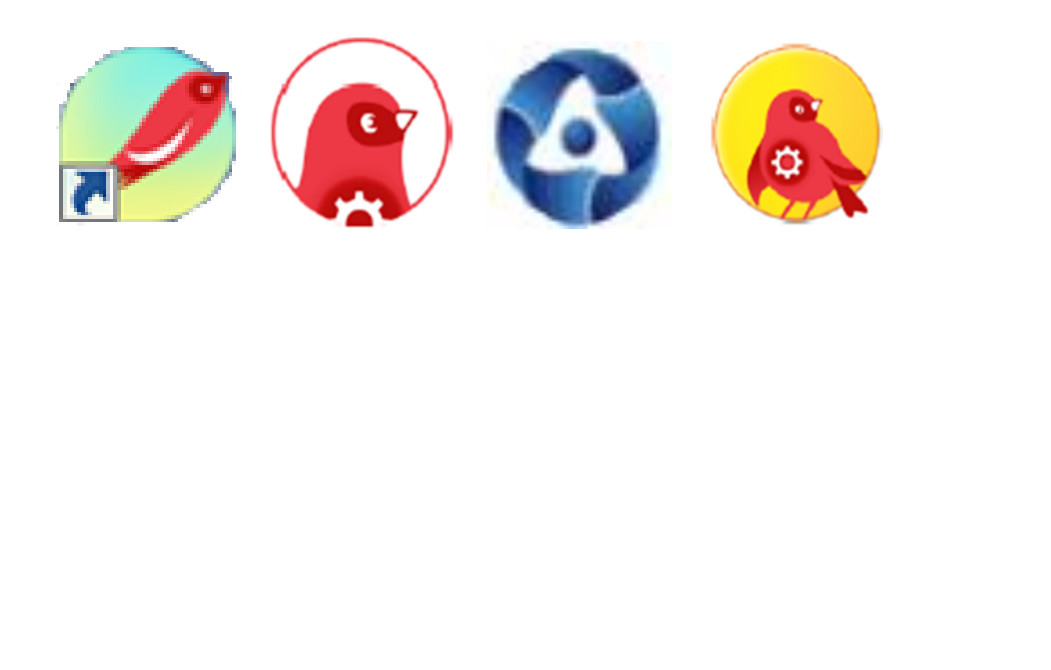

# Отладка ́ Бизнес Разработчик робота Отладка Информация Предупреждение Ошибка

Уровень логирования

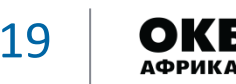

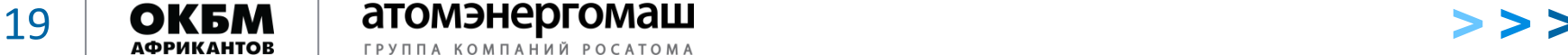

# **Дополнительно для автономной работы программных роботов было выполнено:**

- создание виртуальной машины (ВМ) на сервере предприятия;
- присвоение в корпоративной системе учетной записи AFR-r-000001;
- Настройка прав доступа к корпоративным системам для пользователя AFR-r-000001;

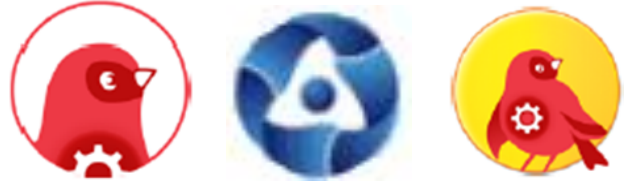

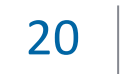

Дополнительно для автономной работы программных роботов было выполнено

- создание в «1С-УПО» пользователя AFR-r-000001;
- настройка ВМ для работы в консольном режиме;
- добавление программных роботов

в Player Robin, настройка расписания запуска.

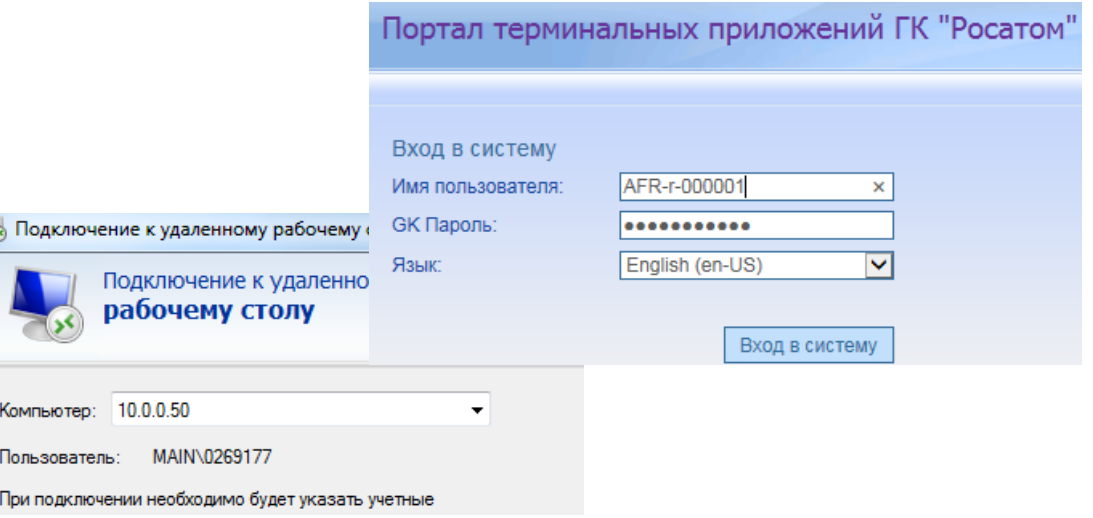

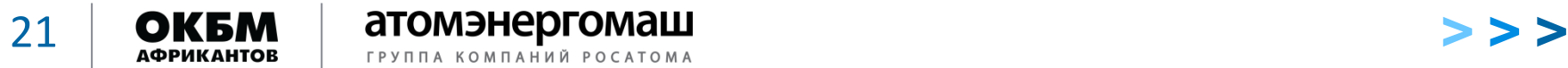

Программный робот AFR-r-000001 – первый робот с личной учетной записью в корпоративной системе «Росатом»

- **быть первым нелегко!**

Создание программного робота – 1/3 дела,

**2/3 – отладка** в консольном режиме!

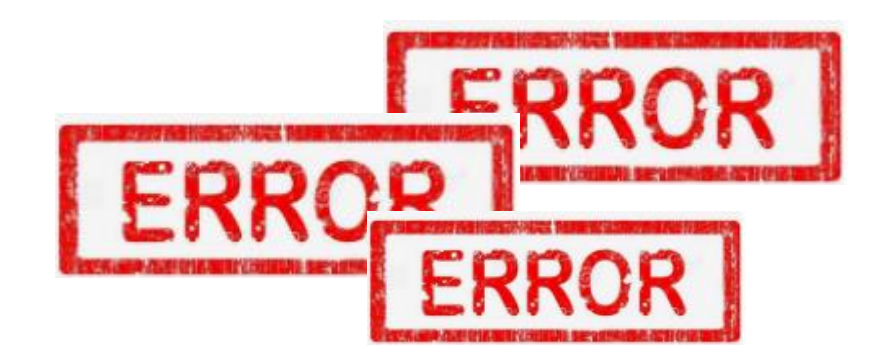

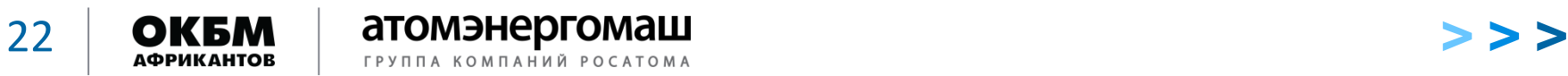

Несовершенство (баги) в работе платформы Robin – в основном устраняются после обновления платформы Robin.

Неполные знания библиотеки команд платформы Robin –

техническая документация в помощь!

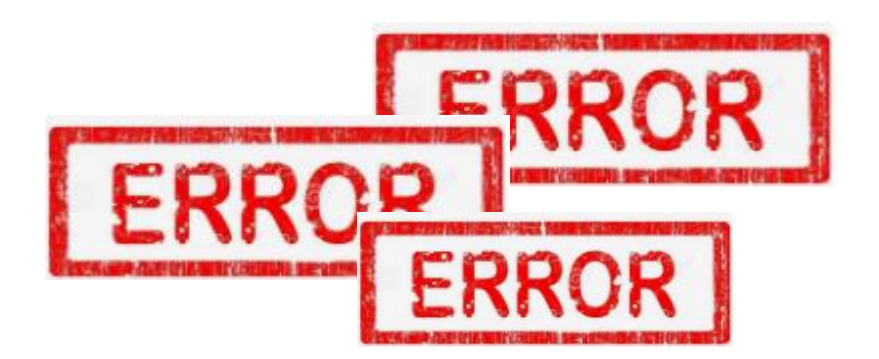

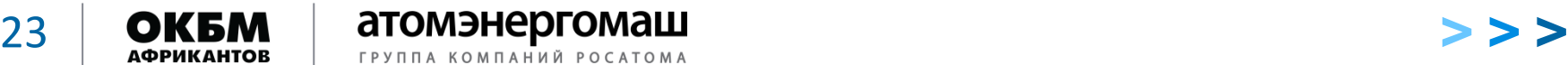

#### Программные роботы на этапе разработки и внедрения

Робот по загрузке ценовых источников в SAP SRM из «1С:УПО» выполняет:

- запуск обработки в «1С:УПО» по выгрузке МИ с адресными ТКП готовыми для загрузки в SAP SRM;
- открывает SAP SRM, находит нужный номер расчёта;
- создаёт адресные ТКП, заполняет все обязательные поля;
- выгружает шаблон с позициями;
- обработкой в «1С:УПО» заполняет шаблон;
- загружает готовый шаблон.

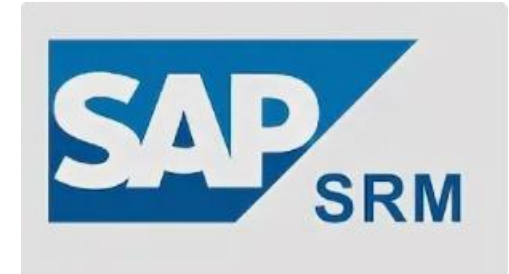

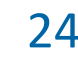

Робот по согласованию командировок в личном кабинете:

- осуществляет вход в личный кабинет;
- проверяет есть ли заявки на командировки на согласование;
- запускает «1С:УПО», выгружает данные по командировкам;
- производит сверку поступивших заявок с данными из «1С:УПО»;
- если сведения соответствуют согласовывает, иначе пишет комментарий и отклоняет заявку.

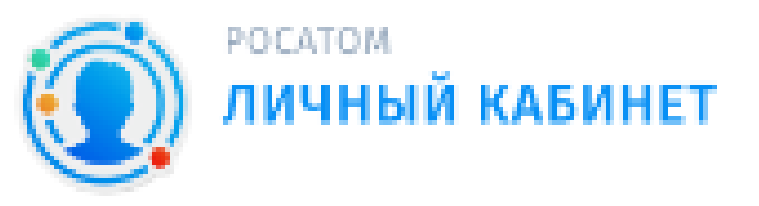

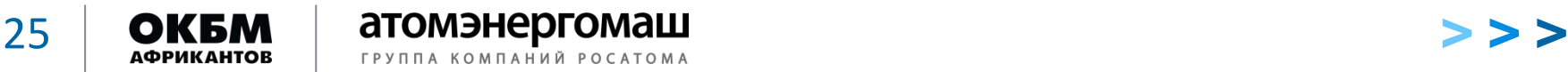

- 1. Программные роботы работают и это здорово!
- 2. Настройка и отладка трудоёмкий процесс.
- 3. Ошибки возникают, поэтому необходима техническая поддержка и периодическое обновление версий платформ Robin.
- 4. Чем больше опыт, тем больше возможности использования программных роботов в процессах предприятия и меньше времени на разработку и внедрение.

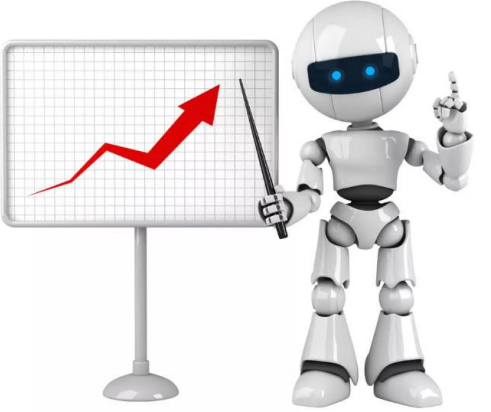

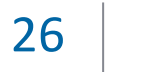

# Спасибо за внимание!

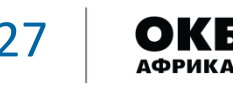

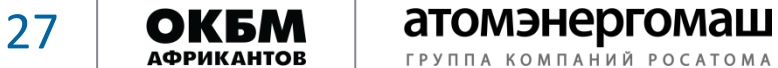

$$
>>>
$$